## **Technical Note #68**

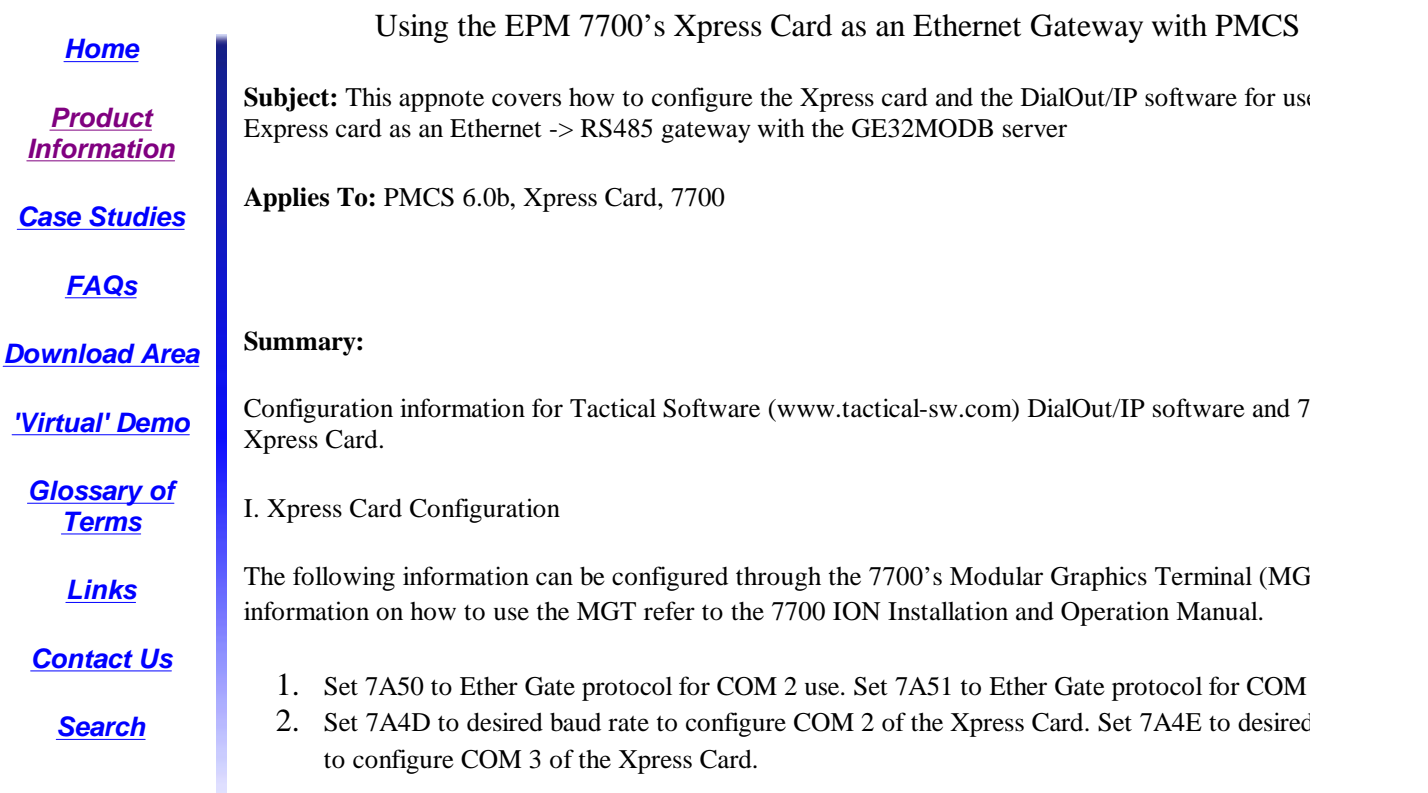

II. Dialout/IP configuration

NOTE: DialOut/IP is a comm port redirector. It intercepts messages from the GE32MODB server l the comm ports and redirects them to a TCP/IP address and Port Number. The DialOut/IP version **2.0 or greater**. The comm ports that are being redirected must not be actual computer COMM por server computer is using comm 1 and 2 for the serial ports on the back of the computer, Dial/Out show redirect these.

1. After installing the Dialout/IP Software you will be prompted to select ports to be redirected. Sel the ports that will be used solely by PMCS.

| <b>Ports:</b>                                                               |      |
|-----------------------------------------------------------------------------|------|
| Please select the COM ports<br>you would like to redirect to<br>DialOut/IP: |      |
| сомз<br>COM4                                                                |      |
| COM5                                                                        |      |
| СОМБ                                                                        |      |
| COM7                                                                        |      |
| СОМ8                                                                        |      |
| СОМЯ                                                                        |      |
| COM10<br>COM11                                                              |      |
| COM12                                                                       |      |
| COM13                                                                       |      |
| COM14                                                                       |      |
| COM15                                                                       |      |
| Cancel                                                                      | Help |

Figure 1: Choosing ports for redirection

2. For each of the PMCS ports enter the IP address of the Xpress card  $(1)$ , the TCP Port Number  $(2)$ click on the Raw TCP Connection (3). The TCP port number should correspond 7802 for COM **7803 for COMM 3 on the Xpress card. COMM 1 cannot be accessed by PMCS.** Ensure that no compatibility options are selected. Next, on the configure menu, unclick the Display Server Connection Errors.

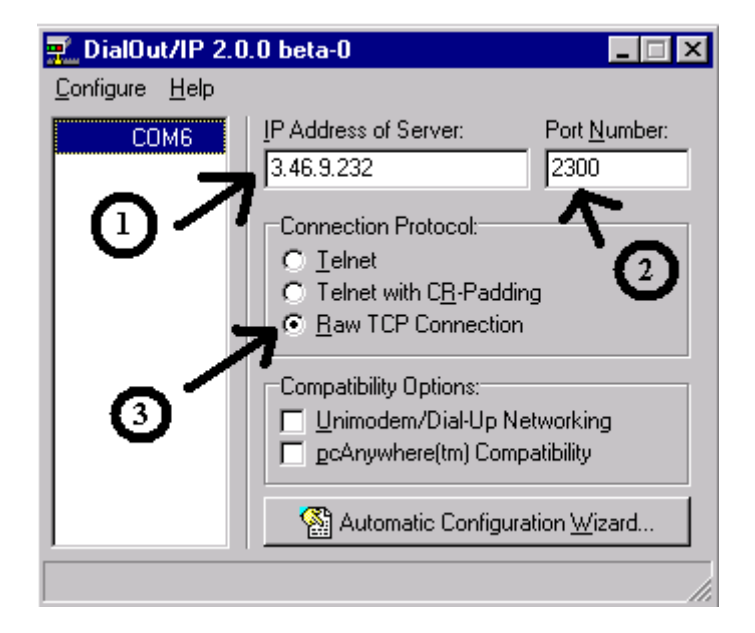

For more information on DialOut/IP including troubleshooting, refer to the html documentation in with the DialOut/IP software.

III. Configuring the PMCS Server Software

The PMCS server software should be set up normally, the GE32MODB server must be used, GE will not work. Define the redirected ports in the server as a normal comm port setup. The baud rat and parity can all be set to standard configuration values.

 $\overline{a}$ 

**Keywords** 

Xpress Card, EPM 7700, DialOut/IP

Related Notes

Xyplex Appnote

Last Revised 5/27/99

**GE** home page

L

**GE Industrial Systems home page** 

Search GE | GE home page | GE news | GE business finder | GE products & services About Us | What's New | Products & Services | Publications Process Solutions | Year 2000 | Contact Us

Legal Disclaimer